# System Zarządzania Bezpieczeństwem Informacji (SZBI) SZBI-I-08-Instrukcja szyfrowania smartfona

10.11.2019

Jeżeli masz wątpliwości w zakresie przetwarzania danych osobowych i/lub ochrony informacji, boisz się, że postąpisz nieprawidłowo to niezależnie od wszystkiego skontaktuj się z Inspektorem Ochrony Danych, którym jest: Marcin Tynda telefon: 504-112-162 email marcin.tynda@efigo.pl

### Spis treści

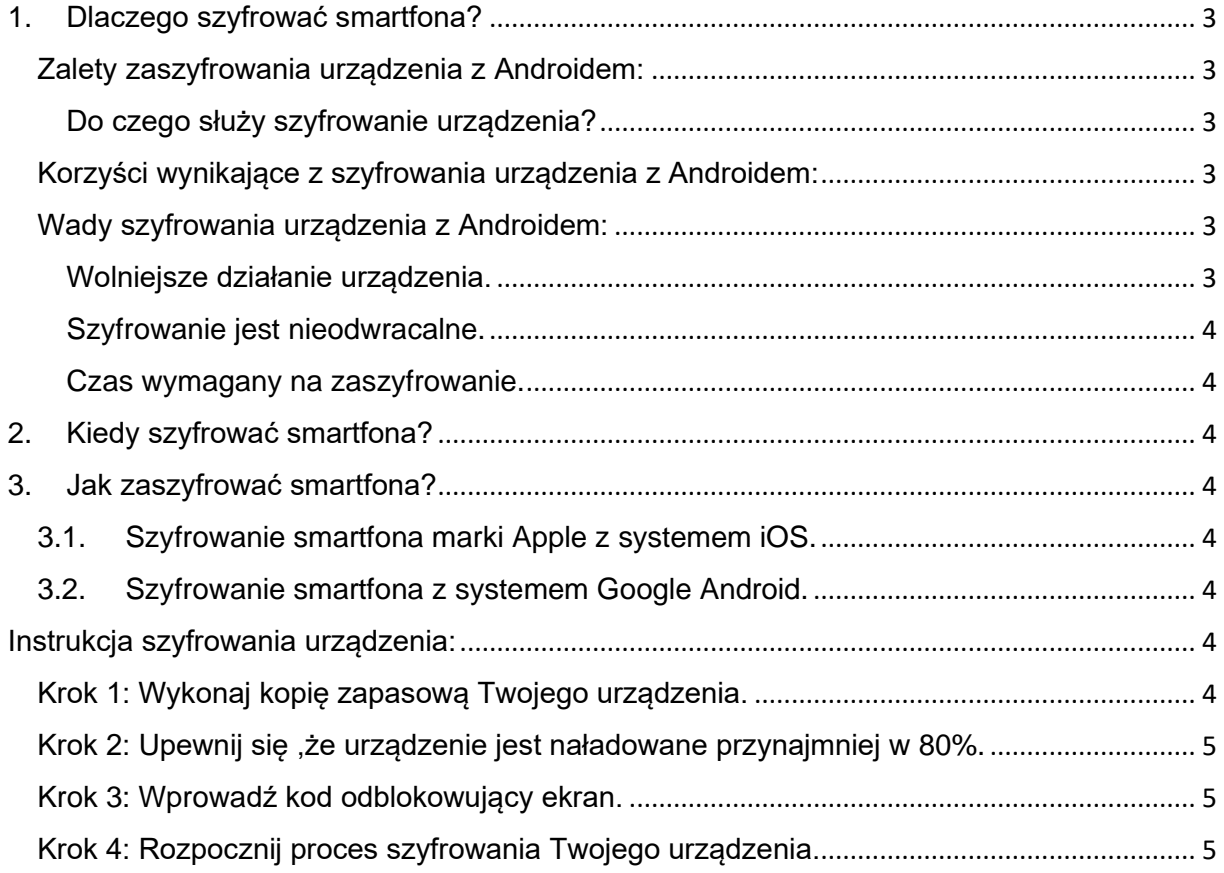

## Spis ilustracji

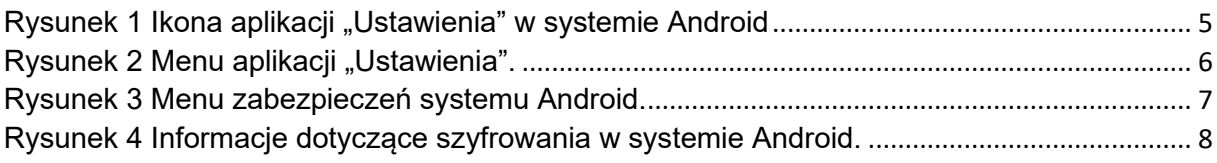

### <span id="page-2-0"></span>1. Dlaczego szyfrować smartfona?

Bez szyfrowania smartfona dane na nim zapisane są możliwe do odczytania przez osoby trzecie.

Telefon z systemem Google Android lub Apple iOS, najczęściej zawiera bardzo dużą ilość informacji osobisty lub/i danych zarządzanych przez Administratora Danych Osobowych (ADO). Żadna osoba nieupoważniona nie powinna posiadać dostępu do Twoich osobistych informacii.

W przypadku smartfonów marki Apple z systemem iOS kwestia szyfrowania została rozwiązana już w 2014 roku, ponieważ od wersji 8 tego systemu urządzenie jest zaszyfrowane domyślnie i nie ma potrzeby stosowania dodatkowego szyfrowania.

Inaczej jest w przypadku urządzenia z systemem Android. Jeśli urządzenie z Androidem zostanie zgubione, skradzione lub trafi do serwisu, to osoba posiadająca nieco wiedzy technicznej, która będzie w jego posiadaniu jest w stanie odczytać dane zapisane na tym urządzeniu. Oczywiście smartfon jest chroniony hasłem (PINem, znakiem) lub odciskiem palca, aby nikt nie mógł go odblokować. Można jednak podłączyć urządzenie za pomocą złącza USB do komputera i odczytać zapisane na nim dane. Z tego powodu szyfrowanie urządzenia z Androidem jest bardzo ważne.

#### <span id="page-2-1"></span>Zalety zaszyfrowania urządzenia z Androidem:

#### <span id="page-2-2"></span>Do czego służy szyfrowanie urządzenia?

Szyfrowanie urządzenia przekształca wszystkie dane przechowywane na urządzeniu z Androidem w "zakodowaną" formę, do której można uzyskać dostęp tylko przy użyciu prawidłowych danych uwierzytelniających. (Poświadczenie to hasło lub hasło do urządzenia z Androidem). Zaszyfrowane dane po podłączeniu telefonu do komputera będą niemożliwe do odczytania.

Szyfrowanie urządzenia nie chroni danych przesyłanych poprzez Internet, poprzez smartfon. Chronione i zaszyfrowane są dane na urządzeniu, ale to wystarczająca ochrona w przypadku zgubienia lub kradzieży.

### <span id="page-2-3"></span>Korzyści wynikające z szyfrowania urządzenia z Androidem:

Szyfrowanie smartfona zapewnia dodatkową warstwę bezpieczeństwa danych urządzenia prócz standardowego ekranu blokady, który odblokowywany jest poprzez podanie hasła, przyłożenie palca lub okazanie twarzy.

Jeśli smartfon lub tablet jest zaszyfrowany, informacje przechowywane na nim będą niemożliwe do odczytania, nawet po podłączeniu do komputera.

### <span id="page-2-4"></span>Wady szyfrowania urządzenia z Androidem:

#### <span id="page-2-5"></span>Wolniejsze działanie urządzenia.

Po zaszyfrowaniu urządzenia z systemem Android może wystąpić niewielki spadek wydajności i możesz mieć wrażenie, że pracuje się nieco wolniej. Nie musi tak być, ale należy się tego spodziewać. Efekt spowolnienia nie będzie zauważalny na urządzeniach wyższej klasy. Wynika to z faktu, że po zaszyfrowaniu informacji na urządzeniu należy je odszyfrować za każdym razem, gdy uzyskujesz do nich dostęp. Spowoduje to nieco większe obciążenie procesora w urządzeniu.

<span id="page-3-0"></span>Na zdecydowanej większości urządzeń szyfrowanie jest nieodwracalne. Raz zaszyfrowane urządzenie pozostanie zaszyfrowane na zawsze. Korzyść z posiadania urządzenia zaszyfrowanego jest jednak zdecydowanie większa.

#### <span id="page-3-1"></span>Czas wymagany na zaszyfrowanie.

Proces szyfrowanie urządzenia może potrwać nawet godzinę (jednak często trwa kilka minut). Rzeczywisty czas zależy od prędkości urządzenia, a także od ilości danych przechowywanych na urządzeniu. Należy wykazać się cierpliwością i mieć naładowaną baterię.

### <span id="page-3-2"></span>2. Kiedy szyfrować smartfona?

Smartfona należy szyfrować zawsze gdy przetwarzane są na nim dane Administratora Danych Osobowych. Takimi danymi są zdjęcia, kontakty do osób, maile oraz inne dane, dla których cele przetwarzania wyznacza Administrator Danych Osobowych.

*Autoryzacja dostępu do telefonu to nie jest szyfrowanie! To jedynie zablokowanie dostępu innemu użytkownikowi do funkcji smartfona.*

### <span id="page-3-4"></span><span id="page-3-3"></span>3. Jak zaszyfrować smartfona?

### 3.1. Szyfrowanie smartfona marki Apple z systemem iOS.

Dane przechowywane na iPhone są zaszyfrowane domyślnie, fabrycznie od wersji iOS 8, czyli od lipca 2014 roku. Ponieważ do iPhone nie da się włożyć dodatkowej karty pamięci np.: SD, nie ma również konieczności szyfrowania tej karty.

Warunkiem automatycznego zaszyfrowania jest zabezpieczenie dostępu do smartfona poprzez pin, Touch ID, Face ID lub inną metodę autoryzacji. Nie musisz wykonywać żadnych dodatkowych czynności w celu zaszyfrowania smartfona jeżeli posiadasz model iPhone z iOS 8 i nowszym.

### <span id="page-3-5"></span>3.2. Szyfrowanie smartfona z systemem Google Android.

Dane przechowywane na urządzeniach z systemem Google Android marek.: Samsung, LG, Huawei, Xiaomi, Motorola, Nokia i wielu innych są zaszyfrowane domyślnie, fabrycznie od wersji Android 7, czyli od lipca 2014 roku. Ponieważ do iPhone nie da się włożyć dodatkowej karty pamięci np.: SD, nie ma również konieczności szyfrowania tej karty.

Warunkiem automatycznego zaszyfrowania jest zabezpieczenie dostępu do smartfona poprzez pin, Touch ID, Face ID lub inną metodę autoryzacji. Nie musisz wykonywać żadnych dodatkowych czynności w celu zaszyfrowania smartfona jeżeli posiadasz model iPhone z iOS 8 i nowszym.

### <span id="page-3-6"></span>Instrukcja szyfrowania urządzenia:

### <span id="page-3-7"></span>Krok 1: Wykonaj kopię zapasową Twojego urządzenia.

Przed rozpoczęciem szyfrowania należy wykonać kopię danych zapisanych na urządzeniu. Można to zrobić poprzez podłączenie smartfona do komputera. Szyfrowanie nie stanowi zagrożenia dla danych zapisanych na urządzeniu, ale tworzenie okresowych kopii danych jest dobrą praktyką.

### <span id="page-4-0"></span>Krok 2: Upewnij się ,że urządzenie jest naładowane przynajmniej w 80%.

System operacyjny Android nie pozwala na rozpoczęcie procesu, chyba że urządzenie jest naładowane w co najmniej 80%.

Podczas całego procesu szyfrowania podłącz urządzenie do ładowarki, upewnij się, że proces przebiegnie bezproblemowo.

<span id="page-4-1"></span>Krok 3: Wprowadź kod odblokowujący ekran.

Szyfrowanie uwarunkowane jest wprowadzeniem kodu zabezpieczającego. Jeśli nie wykorzystywałeś kodu blokady ekranu urządzenia za pomocą hasła, to należy wykonać to teraz.

Musisz zapamiętać wprowadzany kod, bo będziesz go wprowadzić za każdym razem, gdy odblokujesz urządzenie. Kod nie może mieć mniej niż 6 znaków. Nie należy używać 4 znaków, ponieważ są zbyt łatwe do odgadnięcia.

### <span id="page-4-2"></span>Krok 4: Rozpocznij proces szyfrowania Twojego urządzenia.

Gdy telefon jest podłączony do ładowarki, wykonaj czynności opisane poniżej.

*Menu na Twoim urządzeniu mogą się nieco różnić, w zależności od wersji Androida zainstalowanej na Twoim urządzeniu i od tego, która firma (Samsung, LG, Xiaomi, Huawei itd.) go wyprodukowała.*

Wejdź do aplikacji "Ustawienia" na swoim urządzeniu z Androidem.

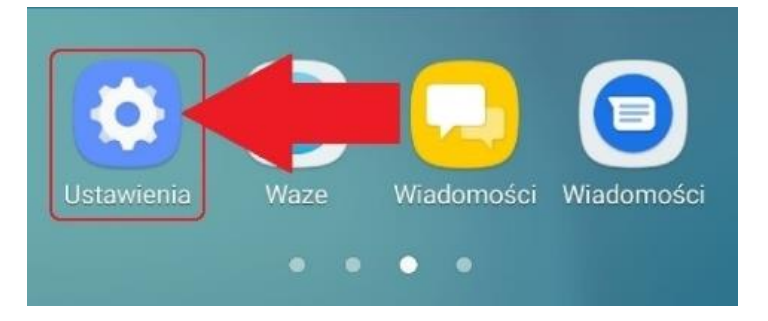

*Rysunek 1 Ikona aplikacji "Ustawienia" w systemie Android*

<span id="page-4-3"></span>Następnie wybierz "Zabezpieczenia" w menu aplikacji "Ustawienia".

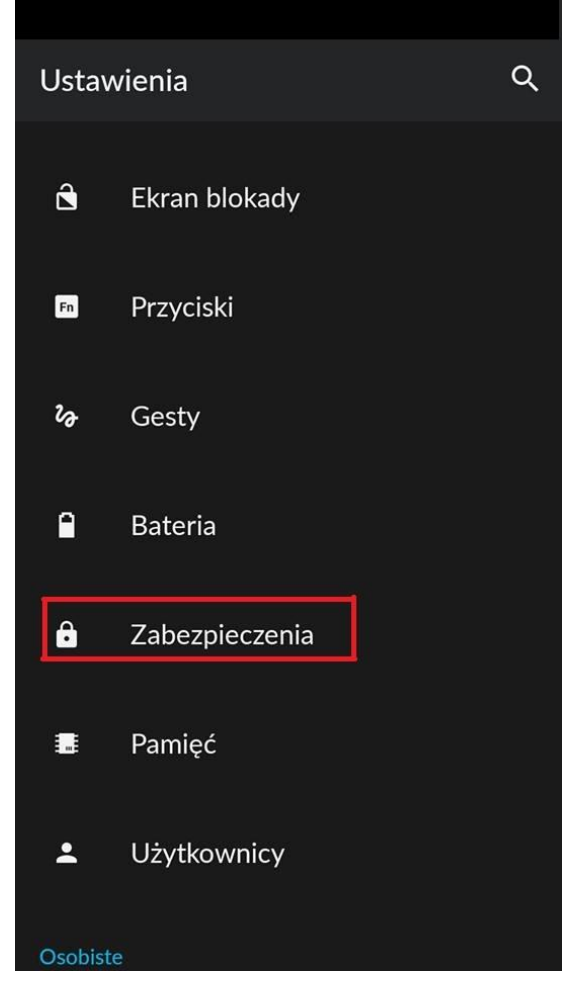

*Rysunek 2 Menu aplikacji "Ustawienia".*

<span id="page-5-0"></span>Na ekranie odszukaj "Szyfrowanie". W kolejnym kroku odszukaj opcję menu "Zaszyfruj **telefon"** (lub **"Szyfruj tablet"**, w zależności od szyfrowanego urządzenia). Kliknij w tę opcję.

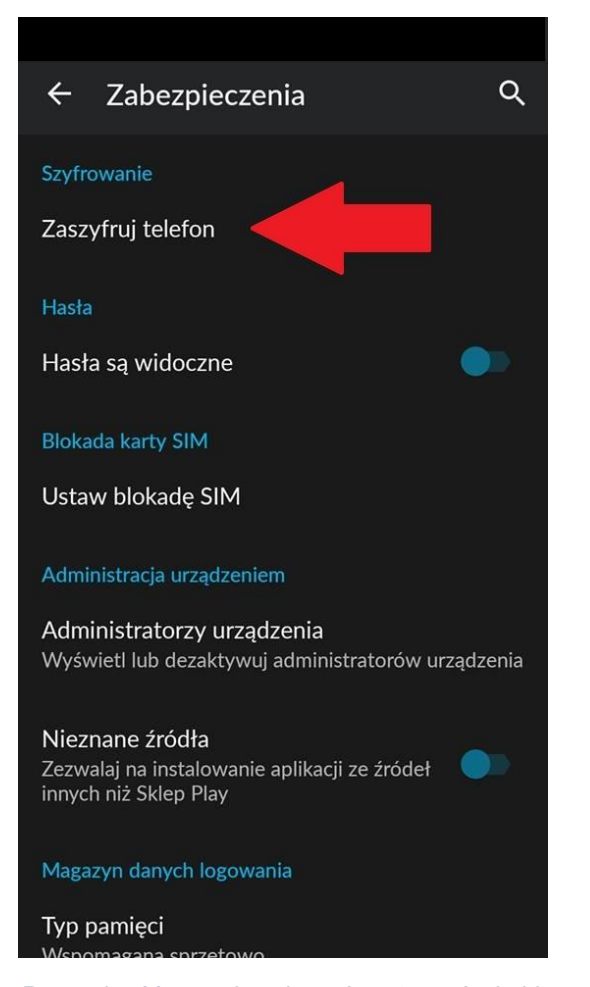

*Rysunek 3 Menu zabezpieczeń systemu Android.*

<span id="page-6-0"></span>W kolejnym oknie przeczytasz wyjaśnienie procesu, który się wydarzy oraz informację o konieczności odblokowania urządzenia za każdym razem, gdy chcesz z niego skorzystać. Pamiętaj, że w celu odszyfrowania urządzenia w przypadku zapomnienia kodu/hasła będziesz musiał wykonać reset danych fabrycznych.

Należy dotknąć przycisku "ZASZYFUJ TELEFON", aby rozpocząć proces szyfrowania Twojego urządzenia.

#### $\leftarrow$ Zaszyfruj telefon

Możesz zaszyfrować swoje konta, ustawienia, pobrane aplikacje wraz z danymi oraz pliki multimedialne i inne. Jeśli korzystasz z szyfrowania telefonu i masz na nim ustawione blokowanie ekranu (wykorzystujesz do tego wzór, kod PIN lub hasło), po każdym uruchomieniu urządzenia konieczne będzie odblokowanie ekranu, by odszyfrować dane. Jedynym innym sposobem odszyfrowania telefonu jest przywrócenie danych fabrycznych, co powoduje wymazanie wszystkich danych.

Szyfrowanie trwa co najmniej godzinę. Przed jego rozpoczęciem naładuj baterię, a w trakcie nie odłączaj telefonu od zasilania. Przerwanie procesu szyfrowania spowoduje utratę części lub wszystkich danych.

**ZASZYFRUJ TELEFON** 

<span id="page-7-0"></span>*Rysunek 4 Informacje dotyczące szyfrowania w systemie Android.*

 $\alpha$ 

#### **Pamiętaj, aby nie odłączać ani korzystać z telefonu podczas szyfrowania!**